# On-line HOT LUNCH Ordering Instructions Payment may be made by debit/credit & Bambora

**Every school year parents must re-register** 

website address is: www.esr.hotlunches.net

our access code is: **ESRHL** 

# PLEASE NOTE LATE ORDERS AND LATE PAYMENTS WILL NOT BE ACCEPTED!!!!

Please register to receive e-mail reminders for ordering, cut off dates and weekly reminders of orders you placed.

Registration Instructions: <a href="https://esr.hotlunches.net">https://esr.hotlunches.net</a>

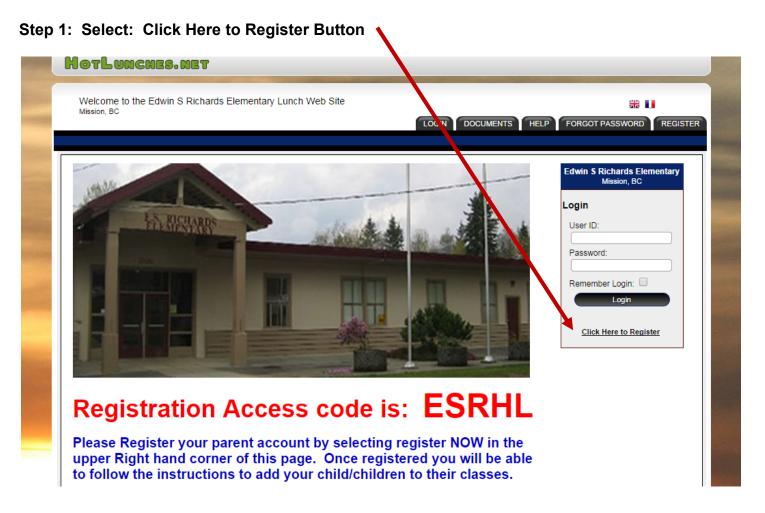

# Step 2: Complete the Register for an Account Page.

To use the system, you need to register and provide your name, phone number and email address. Each family will have **one** account and each student in the family will be linked to this account.

To register enter the SCHOOL ACCESS CODE: ESRHL

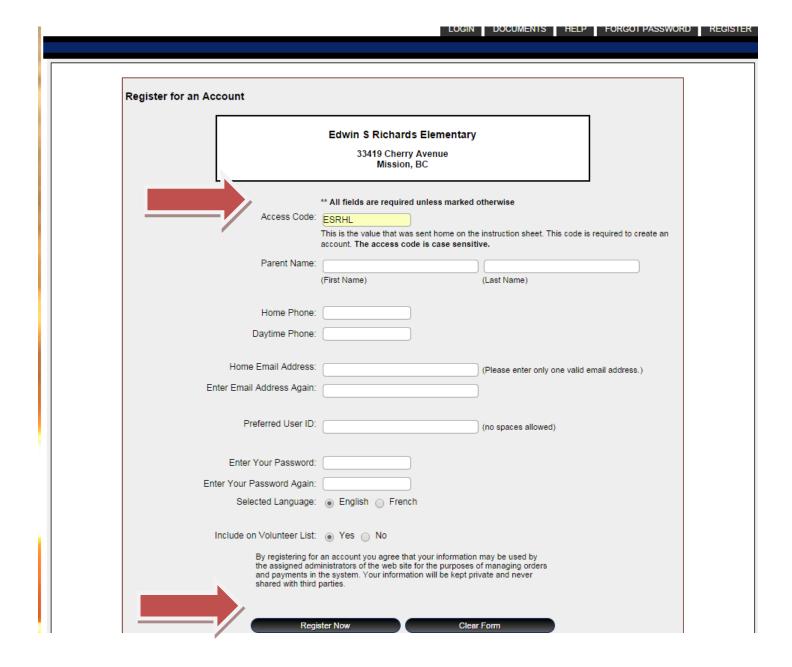

Once you have registered you will automatically be logged into the system you will be on the "Welcome Screen"

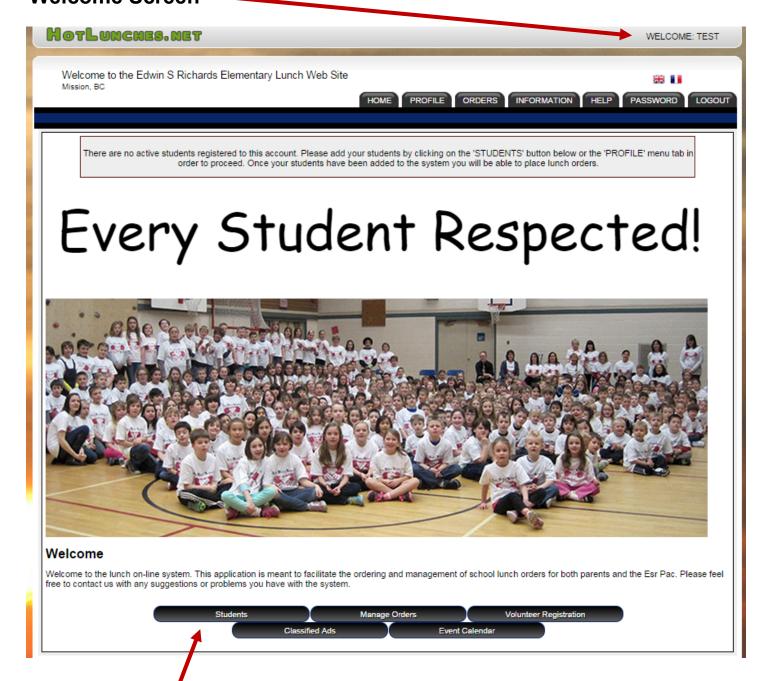

**Step 3: Managing Students** 

You will need to add your students to the system so that orders can be placed for them. click on the "**Students**" button (pictured above), then click "**Add a Student**". Add all students FIRST and their assigned teacher, then you are ready to place orders.

Add a Student

Select the items you would like to order on the dates you wish your child to receive a hot lunch delivered to the classroom. Be sure to select **"Place order"** and provide payment once you are done.

### **Step 5 : Order Payments**

Once you have completed the order and clicked on the "Place Order" button you will be taken to a screen where all the orders for all of the current lunch schedules are summarized. Be sure you have entered all orders if you are ordering for more than one child before continuing to payment.

Step 6: Payment options. Pay via debit/credit & Bambora

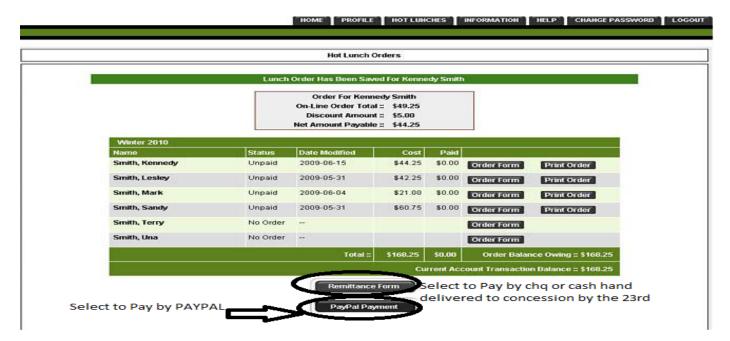

## Other Information about the Hotlunches.net System

#### **Account Profile**

As a user of the system you have an account profile that is the information about you for the administrators of the school hot lunch program. All the data in your profile is kept private.

#### **Contact Information**

To protect privacy, only administration can see class lists.

#### **Review your Orders and Student information**

To review your students, you may click "Profile" and then "Manage Students" to list all your registered students and the information about any pending, current or recent orders that have been placed for each student.

#### Re-registration

At the start of each school year, the database is wiped clear, and all parents must re-enrol. This is to ensure the accuracy of the data and to avoid carrying students who no longer attend ESR.

#### **Email Reminders**

Once per week, Sundays, the hot lunch system will email you a reminder of what was ordered for the coming week. Additionally, you will receive a reminder about upcoming school events and important upcoming dates.

We will also send out an e-mail every month to remind you to place your pre order, that cut off is approaching, that payment is due and if your payment has not been received. We will notify you of the dates and if we need to make a change due to holidays etc.

We will only send out payment reminders if we have NOT received your payment from your child so it is important that you do not ignore this e-mail as unpaid orders are deleted from the system and will not be delivered to the classroom. Please contact PAC at esrichardspac@gmail.com if you have sent in payment and it has not been processed.